# MICROSOFT ACCESS MCQ BASED COMPUTER MCQ PRACTICE QUESTIONS AND ANSWERS PDF WITH EXPLANATION

For All Competitive SSC, Bank, IBPS, UPSC, Railway, IT & Other Govt. Exams

Created By [Careericons](https://careericons.com/) Team

- Q1. In Access, to Exit Office Access 2007Access
- a) ALT+F4
- b) CTRL+N
- c) CTRL+O
- d) None of these

Q2. You can display a database object in design view by

- a) Selecting the database object and clicking the design button on the database window
- b) Opening the database object and clicking the view button on the toolbar
- c) Opening the database object and selecting Tools>Design view
- d) Selecting the database object and press Ctrl +  $\dot{V}$

ne of these<br>
you can display a database object in design view by<br>
lecting the database object and clicking the design button on the databas<br>
ening the database object and clicking the view button on the toolbar<br>
ening the Q3. Press the following keys in Access to Open the Save As dialog box

- a) F12
- b) CTRL+S or SHIFT+F12
- c) P or CTRL+P
- d) CTRL+P
- Q4. The filter by selection feature allows you to filter
- a) Records that meet any of several criteria you specify
- b) Those records that match an entity in a field
- c) Records based on a criterion you specify

#### d) All of above

5000+ FREE COMPUTER MCQ QUESTION BANK FOR ALL SSC, UPSC, BANK, RAILWAY EXAMS [Free Practice MCQs »](https://careericons.com/computer-mcq/) | [Download More PDF »](https://careericons.com/computer-mcq/) | [Free Online Quiz »](https://careericons.com/free-online-test/computer-mcq/)

## Q5. In Access press CTRL+F6 to

a) Turn on Resize mode for the active window when it is not maximized; press the arrow keys to resize the window

b) Restore the selected minimized window when all windows are minimized

- c) Cycle between open windows
- d) Toggle the Navigation Pane

Mhat field type is used to store picture in a table?<br>
What field type is used to store picture in a table?<br>
Then<br>
In Access to Move down one line<br>
GE DOWN<br>
THE DOWN ARROW<br>
THE DOWN ARROW<br>
THE DOWN ARROW Q6. What field type is used to store picture in a table?

- a) Hyperlink
- b) Memo
- c) OLE
- d) None
- Q7. In Access to Move down one line
- a) PAGE DOWN
- b) F9
- c) DOWN ARROW
- d) F4 or ALT+DOWN ARROW

Q8. Which of the following is not a selection technique ?

- a) To select a column, double click anywhere in the column
- b) To select a row, click the record selector box to the left of the row

c) To select an entire table click the empty bosx to the left of the field names

d) To select a word, double click the word

#### **Q9.** In Access press CTRL+F8 to

a) Turn on Resize mode for the active window when it is not maximized; press the arrow keys to resize the window

- b) Restore the selected minimized window when all windows are minimized
- c) Cycle between open windows
- d) Toggle the Navigation Pane

#### **Q10.** In Access press ALT+F11 to

- a) Display the shortcut menu
- b) Close the active window
- c) Display the Control menu
- d) None of these

In Access press ALT+F11 to<br>play the shortcut menu<br>play the control menu<br>me of these<br>The Fill/Back Color button on the formatting toolbar applies color<br>be background of the selected control<br>aspects of the control<br>be border **Q11.** The Fill/Back Color button on the formatting toolbar applies color to:

- a) The background of the selected control
- b) All aspects of the control
- c) The text in the selected control
- d) The border fo the selected control

### **Q12.** The checking operation performed on input data is called the

- a) Control of data
- b) Cross check
- c) Verification of data
- d) Validation of data

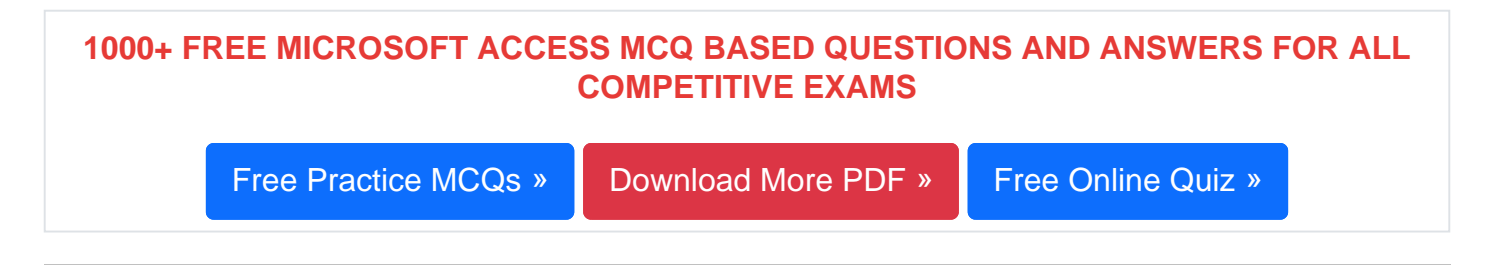

Q13. Press the following keys in Access to Cancel Print Preview or Layout Preview

a) S

b) C or ESC

c) P or CTRL+P

d) CTRL+P

Q14. In Access press to Move to the previous page of the wizard

a) ALT+F

- b) ALT+B
- c) ALT+N

d) TAB

In Access press to Move to the previous page of the wizard<br>T+F<br>T+B<br>T+R<br>The following method you [ca](https://careericons.com/computer-mcq/ms-access/set-1-question-answer/375-1/)n use to add a new table to your dat<br>ter data directly by using a datasheet<br>te Design View to create a table<br>th of above<br>of Q15. The following method you can use to add a new table to your database

a) Enter data directly by using a datasheet

- b) Use Design View to create a table
- c) Both of above
- d) All of the above

Read More ms access Question and Answes »

Answers to the above questions :

Q1. Answer: (a)

Q2. Answer: (a)

Q3. Answer: (a)

SOFTWARE ENGINEERING DATA STRUCTURES & ALGORITHM<br>
COMPUTER NETWORKS PARALLEL COMPUTING WINDOW PROGRE<br>
INTERNET AWARENESS MICROSOFT WINDOWS OPERATING SYS<br>
MICROSOFT WINDOWS KEYBOARD SHORTCUTS<br>
MICROSOFT WORD MCQ<br>
MICROSOFT 5000+ COMPUTER MCQ TOPIC WISE MCQ QUESTION BANK WITH SOLVED ANSWERS & FREE PDF [FUNDAMENTAL & CONCEPTS OF COMPUTER](https://careericons.com/computer-mcq/fundamental-concepts/86/) [COMPUTER SECURITY](https://careericons.com/computer-mcq/computer-security/88/) [COMPUTER ACRONYMS & ABBREVIATION](https://careericons.com/computer-mcq/computer-acronyms-abbreviation/90/) [BASICS OF HARDWARE & SOFTWARE](https://careericons.com/computer-mcq/basic-hardware-software/93/) [INPUT & OUTPUT DEVICES](https://careericons.com/computer-mcq/input-and-output-devices/94/) [OPERATING SYSTEM](https://careericons.com/computer-mcq/operating-system/96/) [SOFTWARE CONCEPTS](https://careericons.com/computer-mcq/software-concepts/97/) SOFTWARE ENGINEERING [DATA STRUCTURES & ALGORITHMS](https://careericons.com/computer-mcq/data-structures-and-algorithms/99/) COMPUTER NETWORKS PARALLEL COMPUTING [WINDOW PROGRAMMING](https://careericons.com/computer-mcq/window-programming/102/) INTERNET AWARENESS [MICROSOFT WINDOWS OPERATING SYSTEM](https://careericons.com/computer-mcq/ms-windows-os/110/) MICROSOFT WINDOWS KEYBOARD SHORTCUTS [MICROSOFT OFFICE QUIZ](https://careericons.com/computer-mcq/ms-office/112/) MICROSOFT WORD MCQ MICROSOFT EXCEL Q/A MICROSOFT POWERPOINT Q/A [MICROSOFT ACCESS MCQ](https://careericons.com/computer-mcq/ms-access/116/) COMPUTER MEMORY MCQ [DATA BASE MANAGEMENT SYSTEM \(DBMS\)](https://careericons.com/computer-mcq/dbms/119/) DATA MINING AND DATA WARE HOUSE [ELECTRONICS DATA PROCESSING](https://careericons.com/computer-mcq/electronics-data-processing/121/) Q4. Answer: (b)

Q5. Answer: (c)

Q6. Answer: (c)

Q7. Answer: (c)

**Q8. Answer: (a)**

**Q9. Answer: (d)**

**Q10. Answer: (d)**

**Q11. Answer: (c)**

**Q12. Answer: (d)**

**Q13. Answer: (b)**

**Q14. Answer: (a)**

**Q15. Answer: (c)**

2. Answer: (d)<br>3. Answer: (b)<br>4. Answer: (c)<br>5. Answer: (c)<br>5. Answer: (c)<br>5. Answer: (c)<br>5. Answer: (c)<br>5. Answer: (c)<br>5. Answer: (c)<br>5. Answer: (c)<br>5. Answer: (c)<br>5. Answer: (c)<br>5. Answer: (c)<br>5. Answer: (c)<br>5. Answer: ( On our site **Careerions.com**, You can find all the content you need to prepare for any kind of exam like. **Verbal Reasoning, Non-Verbal Reasoning, Aptitude, English, Computer, History, Polity, Economy, Geography, General Science, General Awareness** & So on. Make use of our expertcurated content to get an edge over your competition and prepare for your exams effectively.

Practice with our **Free Practice MCQs, Mock Tests Series, Online Quiz** and get an idea of the real exam environment. Keep track of your progress with our detailed performance reports. They are perfect for competitive exam preparation, as well as for brushing up on basic & fundamental knowledge. The questions are updated regularly to keep up with the changing syllabuses.